# Ajuntament **S** de Palma

#### **1- Versiones de Office**

Catalina Jaume Escalas, 43132XXXj Elisabet M. Reynés Coronado, 4310XXXXR María Dolores Sánchez Bolivar, 43076XXXX Alberto Garcia Alba, 43152XXXZ

Alegan que el tribunal no especificó en ningún momento que versión se debía usar y que en el examen se permitió usar la versión de escritorio, siendo en esta las funcionalidades distintas, además alegan que en la versión web no puede desarrollarse todo el temario.

**Respuesta**: Existen diferentes suscripciones de Office 365, todas son de suscripción, excepto una que es de pago único.

- Microsoft Office 365 Personal
- Microsoft Office 365 Hogar
- Microsoft Office 365 Empresa (Básico, Estándar, Premium)

Cualquiera de ellas se puede descargar para ejecutar en local (versión escritorio), o bien se puede ejecutar vía web (versión web).

Los programas Excel y Word están en todas las suscripciones, lo que cambia son las prestaciones adicionales y programas incluidos.

Las diferencias entre la versión web y la de escritorio se encuentran en el número de funcionalidades, en la versión web son más reducidas.

Para el examen se usó la versión web, puesto que es la que mayoritariamente se usa en el Ayuntamiento (hay muy pocas instalaciones de escritorio en el Ayuntamiento). El examen se ajusta en su totalidad a las funciones de la versión web, las cuales también existen en la versión de escritorio, pero siendo el número de estas más reducido.

Se compraron 1171 licencias de Office 365, (a nivel particular son gratuitas, pero al ser una empresa quien las solicitaba a Microsoft se tuvieron que pagar) las cuales se suministraron a los opositores mediante un usuario y contraseña, el cual debían usar para facilitar la contestación a las preguntas. Estas licencias, una vez concluidos los exámenes han pasado a engrosar las licencias para uso de los trabajadores del ayuntamiento.

Por lo tanto, dado que la versión utilizada es Microsoft Office 365, y por todo lo comentado anteriormente, se ajusta a las bases.

#### **(WBF) Mediante el espaciado, controlamos:**

- A La distancia de la primera línea.
- B La separación entre caracteres.
- C La distancia entre líneas de un mismo párrafo.
- D La distancia entre párrafos.

### **WBF. Pregunta 6 (modelo 1), concordante con la 2 (modelo 2).**

Catalina Jaume Escalas, 43132XXXj María Dolores Sánchez Bolivar, 43076XXXX

Alegan: Que tanto la respuesta b como la d son correctas.

#### **Respuesta:**

La versión proporcionada a los opositores es la web, por tanto, solo se puede referir a espaciado entre párrafos y nunca entre caracteres ya que no existe esta opción. En dicha versión la respuesta es la **D**.

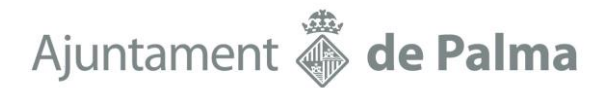

#### **(ECD) ¿Con que función se calcula el contenido del rango K3:K5, rellenando solamente la celda K3?**

- A =SUMARSI(A3:A14;I3:I5;C3:C14)
- B =SUMAR.SI(A3:A14;I3:I5;C3:C14)
- $C =$ SUMAR.SI(A3:A14;I3;C3:C14)
- D No es posible hacerlo sin arrastrar la fórmula de la celda K3 a las celdas K4 y K5

## **ECD. Pregunta 17 (modelo 1), concordante con la 33 (modelo 2).**

María Dolores Sánchez Bolivar, 43076XXXX Catalina Jaume Escalas, 43132XXXj

Alega: Que la respuesta correcta es la C ya que el rango donde busco está en A3:A14, lo que busco está en I3 y lo que quiero que sume si encuentra I3 está en el rango C3:C14

#### **Respuesta:**

La versión web, que es la facilitada a los opositores y, a partir de la cual se debe contestar, dispone de esta mejora en la introducción de diversas funciones

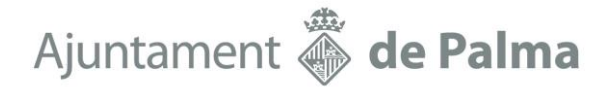

#### **(EBG) Sin poner bordes de las celdas en la hoja de cálculo, ¿puedo hacer que salgan los bordes solo cuando imprimo y no verlos en la hoja?**

- A No.
- B Si, pulsando la pestaña diseño de página, configurar página, hoja, líneas de división.
- C Si, pulsando la pestaña diseño de página, página, líneas de división.
- D Si, pulsando la pestaña diseño de página, configurar página, opciones de formato, cuadrículas.

## **EBG. Pregunta 23 (modelo 1), concordante con la 40 (modelo 2).**

María Dolores Sánchez Bolivar, 43076XXXX Alberto García Alba, 43152XXXA Catalina Jaume Escalas, 43132XXXj

Alegan: El tribunal da como válida la respuesta "D" alegando:" *La versión web, que es la facilitada a los opositores y, a partir de la cual se debe contesta la respuesta correcta es la D".* Cuando la respuesta "B" también es correcta como se puede comprobar

#### **Respuesta:**

La versión web, que es la facilitada a los opositores y, a partir de la cual se debe contestar, la respuesta correcta es la **D**

#### **(WAJ) Mediante el interlineado, controlamos:**

- A La distancia de la primera línea.
- B La distancia entre párrafos.
- C La distancia entre líneas de un mismo párrafo.
- D La separación entre caracteres.

## **WAJ. Pregunta 4 (modelo 1), concordante con la 4 (modelo 2).**

Catalina Jaume Escalas, 43132XXXj

Alega que la respuesta correcta es la C.

Según Microsoft:

[https://support.microsoft.com/es-es/office/cambiar-el-interlineado-en-word-04ada056-b8ef-4b84-](https://support.microsoft.com/es-es/office/cambiar-el-interlineado-en-word-04ada056-b8ef-4b84-87dd-5d7c28a85712) [87dd-5d7c28a85712](https://support.microsoft.com/es-es/office/cambiar-el-interlineado-en-word-04ada056-b8ef-4b84-87dd-5d7c28a85712)

El interlineado puede controlar el espacio vertical entre las líneas de texto en el documento mediante la configuración del interlineado. O bien, puede cambiar el espacio vertical entre los párrafos del documento estableciendo el espaciado antes o después de los párrafos. También puede elegir conservar líneas de texto o párrafos juntos en una página.

Por lo tanto, ninguna de las respuestas es correcta. Por este motivo se anuló la pregunta.

**Esta pregunta se anuló.**

#### **(WBD) Si tenemos un vínculo en un documento Word ¿que podremos hacer?**

- A Ir a una dirección web.
- B Ir a otro lugar del mismo documento.
- C Acceder para enviar un correo electrónico.
- D Todas las anteriores son correctas.

## **WBD. Pregunta 11 (modelo 1), concordante con la 3 (modelo 2).**

María Jesús Torres Elvira, 4306xxxxN Catalina Jaume Escalas, 43132XXXj Elisabet M. Reynés Coronado, 4310XXXXR Gloria Pérez-Fontan Gómez, 43122XXXL Joaquín Franco Velázquez, 4439XXXP María del Carmen Boyle García, 43128XXXE Susana Álvarez Otero, 43118XXXZ Amelia Bravo, 43045XXXQ Alberto García Alba, 43152XXXZ Antonio Vera García, 431058XXXC

Alegan que la respuesta correcta es la D, aporta video demostrando este punto.

#### Respuesta:

Es cierto que en la versión web no podemos insertar un vínculo a una parte del documento, pero si este tiene creado este vínculo si podemos usarlo. El enunciado de la pregunta indica "que podemos hacer si en el documento tenemos un vínculo", no que vínculos podemos crear. Por lo tanto, la respuesta correcta es la **D**. Mediante un vínculo existente se pueden efectuar todas las operaciones descritas.

**Se acepta la alegación y se cambia la respuesta por la D.**

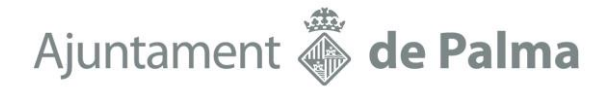

**(ECA) ¿Qué función utilizaremos para convertir el valor del rango de A2:A11 de título "descripción" cuyo texto se encuentra en mayúsculas a minúsculas en el rango G2:G11) de título "En mayúsculas".**

- A Situar el cursor en la celda G2, escribir la función: =MAYUS(A2) y estirar la formula hasta G11
- B Situar el cursor en la celda G2, escribir la función: =MAYUSCULAS(A2:A11)
- C Situar el cursor en la celda G2, escribir la función: =MAYUSC(A2:A11)
- D Ninguna de las anteriores es correcta.

### **ECA. Pregunta 40 (modelo1) concordante con la 38 (modelo 2)**

Margarita Torres Elvira, con DNI 4304XXXXT Elisabet M. Reynés Coronado, 4310XXXXR Margarita Enseñat Miró, 43070XXXP Margarita Torres Elvira, 43044XXXT María del Carmen Boyle García, 43128XXXE Natividad Camps Barrios, 43133XXXR Rosa Maria Gil Sánchez, 43053XXXV

Alegan: que el Tribunal reconoce que el enunciado NO ES CORRECTO y aún así da como respuesta correcta "Ninguna es correcta", cuando en la primera corrección dio como respuesta correcta la que hubiese sido si el enunciado hubiese estado redactado correctamente. Cuando una pregunta está mal formulada es Nula, lo que no se puede hacer es cambiar la intención y el sentido de la pregunta después de cometer el error de redactarla mal.

#### **Respuesta:**

Para esta pregunta 38 (modelo 2) el ejemplo no es correcto y por tanto la única respuesta correcta es la **D**.

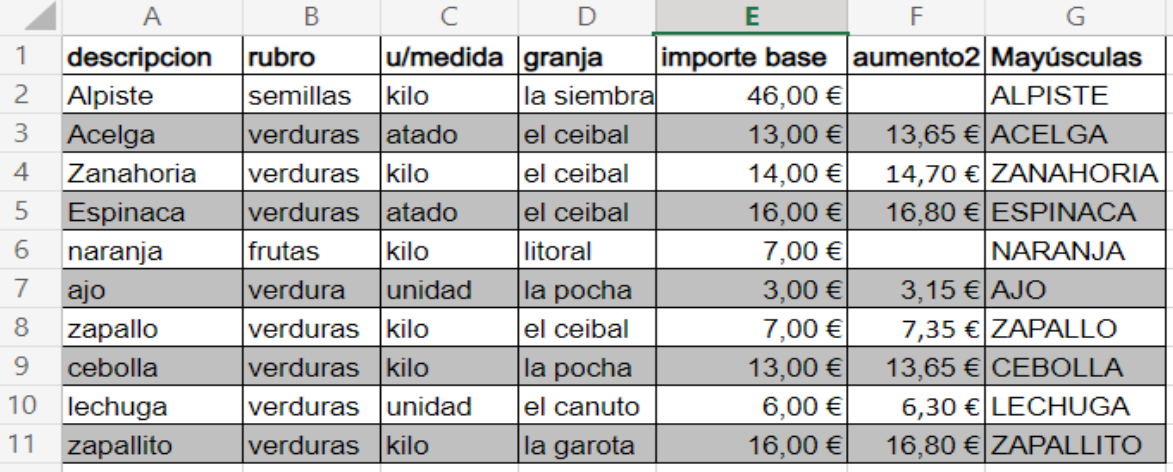

El ejemplo del modelo 2 es el siguiente:

En cambio en el modelo 1 la respuesta **C**, era correcta y era la pregunta 40 de dicho modelo.

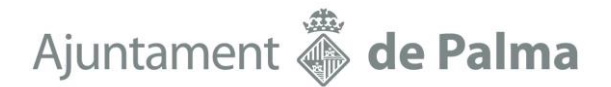

#### **(WAS) ¿Es posible hacer en Word un salto de página?:**

- A Si, dentro del menú Insertar y pulsar salto de página.
- B Si, pulsando al mismo tiempo las teclas  $\overline{Alt} + \overline{Ctrl} + \overline{Enter}$
- C Si, pulsando al mismo tiempo las teclas Ctrl + Enter
- D Las respuestas A y C son correctas.

### **WAS. Pregunta 9 (modelo 1), concordante con la 8 (modelo 2).**

Catalina Jaume Escalas, 43132XXXj

Alega que en la versión escritorio no existe el menú insertar.

#### **Respuesta:**

La versión proporcionada a los opositores es la web, por tanto, es en esta en la que se ha diseñado el examen y las respuestas posibles. En dicha versión la respuesta es la **D**.

Ajuntament **S** de Palma

#### **(EAL) Si nos sale en una celda el valor #N/A**

- A Con el valor del cálculo no se puede operar ya que es texto.
- B La fórmula no encuentra lo que se le ha pedido que busque.
- C El valor que utiliza una función o las referencias de celda no son correctos.
- D Excel no reconoce el texto de la fórmula.

### **EAL. Pregunta 25 (modelo 1), concordante con la 20 (modelo 2).**

Margarita Torres Elvira, DNI 4304XXXXT Elisabet M. Reynés Coronado, 4310XXXXR Carlos Fructuoso Cano, 4311XXXXV Margarita Enseñat Miró, 43070XXXP Margarita Torres Elvira, 43044XXXT María del Carmen Boyle García, 43128XXXE María Dolores Sánchez Bolivar, 43076XXXX Natividad Camps Barrios, 43133XXXR

Alegan: que se anula la pregunta sin ninguna motivación, simplemente se hace referencia a algunas alegaciones hechas por los opositores, (se dice que se ha sustituido N/A por N/D, que la pregunta es teórica).

#### **Respuesta:**

La versión web cuando se produce algún error en las funciones de búsqueda da como resultado #N/D, lo cual significa no disponible, en otras versiones da como resultado #N/A (not available).

Este hecho motivo la anulación de la pregunta, ya que la versión que se proporcionó a los opositores fue la web y en esta aparece este error como #N/D, por lo cual debe anularse la pregunta.

**La pregunta se anuló.**

- **(WAO) En un documento Word ¿Dónde aparecen la nota al pie y las notas al final?**
	- A Normalmente, las notas al pie aparecen en la parte inferior del documento o de la sección, mientras que las notas al final se encuentren al final de la sección.
	- B Normalmente, las notas al pie aparecen en la parte inferior de la página, mientras que las notas al final se encuentren al final del documento o de la sección.
	- C Normalmente, las notas al pie aparecen en la parte inferior de la sección, mientras que las notas al final se encuentren al final del documento o de la página.
	- D Ninguna de las anteriores es correcta.

### **WAO. Pregunta 8 (modelo 1), concordante con la 7 (modelo 2).**

Elisabet M. Reynés Coronado, 4310XXXXR

Alegan que en la versión de escritorio permite insertar las notas a pie de página entre dos opciones distintas: al final de la sección o al final del documento.

#### **Respuesta:**

El examen se debía realizar con la versión web y en esta, según la Ayuda se indica claramente:

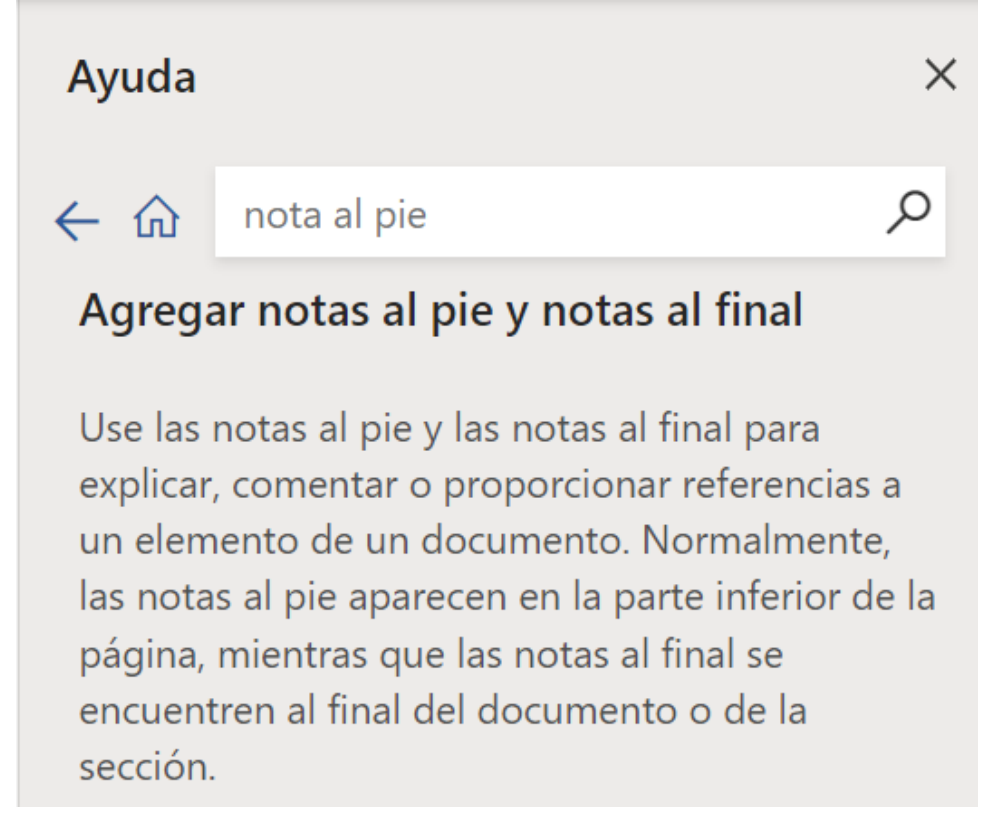

### La respuesta correcta es la **B**

# Ajuntament **S** de Palma

#### Dada esta hoja con estos datos, averiguar

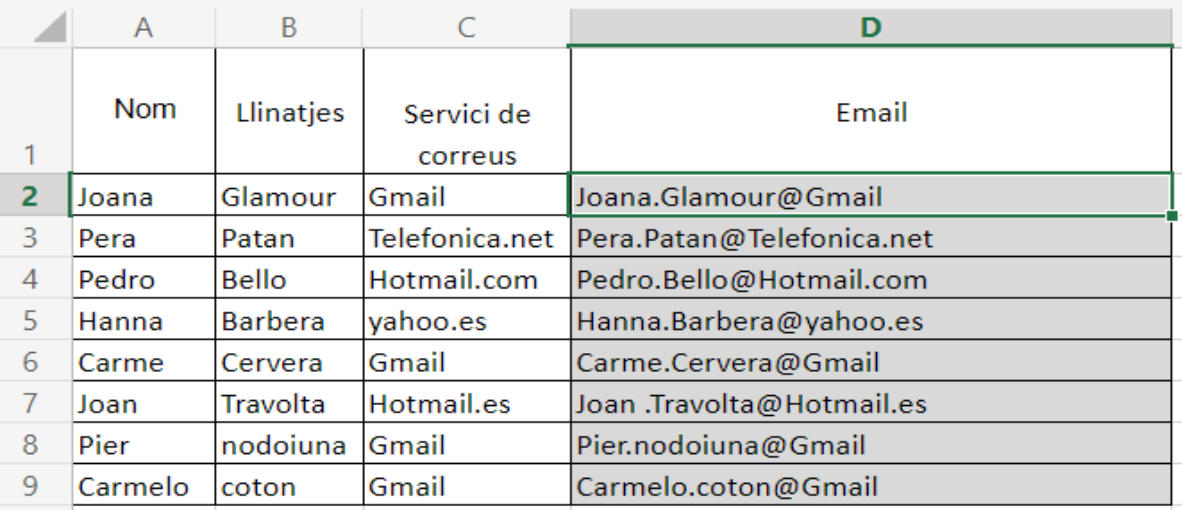

#### **(EAN) ¿Con que función se calcula el contenido de la celda D2?**

- A =EXTRAE(A2;".";B2;"@";C2)
- $B = CONCATENAR(A2;".". B2; "@". C2)$
- $C = \text{CONCAT}(A2;".".$  $B2; \text{C}$  ...
- D Ninguna de las anteriores es correcta

### **EAN. Pregunta 37 (modelo 1), concordante con la 27 (modelo 2).**

Catalina Jaume Escalas, 43132XXXj María Jesús Torres Elvira, 4306xxxx, Elisabet M. Reynés Coronado, 4310XXXXR Margarita Torres Elvira, 43044XXXT Amelia Bravo, 43045XXXQ Alberto García Alba, 43152XXXA

Alegan que hay dos respuestas posibles la B y la C.

Rosa Maria Gil Sánchez, 43053XXXV Vanesa Bauzá Torbrügge, 41523XXXQ Alegan que se dio por buena la respuesta A y la correcta es la C.

#### **Respuesta:**

El día del examen (8 de mayo de 2022), en la versión web no se admitía la función concatenar, en cambio en la versión escritorio se permitían las 2 funciones. Hoy se permiten las mismas en las dos versiones. Microsoft va modificando las prestaciones de sus programas debido a peticiones de usuarios o por temas de compatibilidad. La versión que se proporcionó a los opositores el día del examen era la web y en esta y en aquel momento solo era correcta la opción **C**.

# Ajuntament **Solution** de Palma

Dada esta hoja con estos datos, averiguar

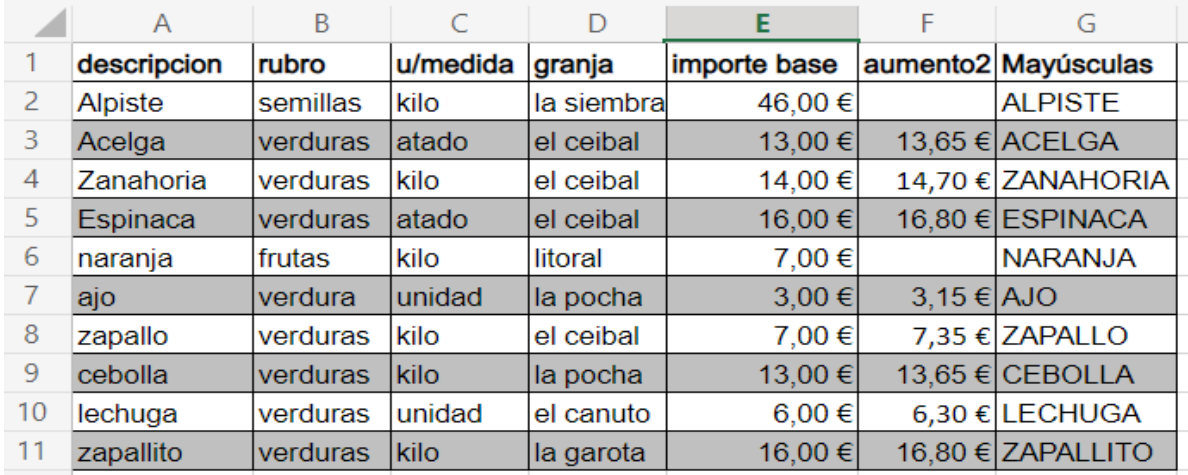

**(ECH) ¿Qué función utilizaremos para calcular el valor de la celda F2 de título "aumento2" con las siguientes condiciones?**

#### **Siempre que:**

**El valor de las celda B2 de título "rubro" sea = "verduras" O El valor de las celda C2 de título "u/medida" sea = "Kilo" Incrementar el valor de la columna E2 un 5%**

**En caso contrario No hacer nada**

- A Situar el cursor en la celda F2, escribir la función: =SI(E3:B11; E3\*5%;E2\*8%;("verduras" o "kilo"))
- B Situar el cursor en la celda F2, escribir la función: =O(SI(B2="verduras";C2="kilo" );E2\*1,05;" ")
- C Situar el cursor en la celda F2, escribir la función: =SI(O(B2="verduras";C2="kilo"  $(E2*1.05; "")$
- D Ninguna de las anteriores es correcta.

### **ECH. Pregunta 39 (modelo 1), concordante con la 37 (modelo 2).**

#### Alberto García Alba, 43152XXXA

Alega que debería anularse la pregunta porque si usamos la función SI(O… las casillas F2 y F6 aparecen en blanco, teniendo en cuenta que la 1 de las condiciones se cumple. Poner un espacio en blanco (respuesta C) es no hacer nada, solo poner el espacio. En todo caso, con la respuesta C las celdas F2 y F6 tendrían contenido y no estarían en blanco. Por otro lado, con lo que piden, en la celda F7 no debería haber ningún resultado ya que pone "verdura" en singular, no "verduras".

#### **Respuesta:**

Efectivamente la función SI con el condicional O permite que sea cierta si se cumple uno de los dos condicionantes. Si no se cumplen ninguna de los dos se pone un espacio en blanco, si alguno de los dos se cumple se ejecuta la función E2\*1.05. Sin embargo, no se pregunta que valor debe haber en la celda, sino que función debe usarse para conseguir el valor, el ejemplo no tiene por qué tener la formula aplicada.

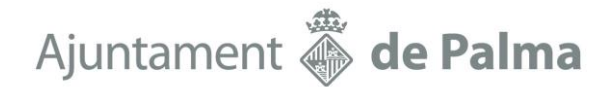

**(EAR) Con los datos que tenemos a continuación el rango A3:A6 contiene los siguientes valores de propiedad (importe venta) para cuatro casas: 100.000€, 200.000€, 300.000€ y 400.000€ respectivamente. El rango B3:B6 contiene el importe con las comisiones de venta correspondientes a estos valores de propiedad: 10.000€, 15.000€, 25.000€ y 30.000€.**

**¿Cual sería el total de las comisiones para un importe de venta superior a 200.000€?**

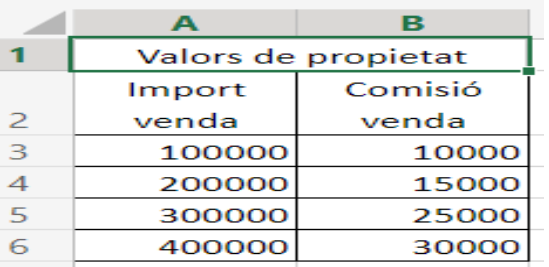

- A =SUMAR.SI(A3:A6;">200000";B3:B6) es igual a 70.000 \$
- B =SUMAR.SI(A3:A6;">200000";B3:B6) es igual a 40.000 \$
- $\textsf{C}$  =SUMAR.SI(A3:A6;">200000";B3:B6) es igual a 55.000 \$
- D Ninguna de las anteriores.

### **EAR. Pregunta 30 (modelo 1), concordante con la 16 (modelo 2).**

Catalina Jaume Escalas, 43132XXXj Alega que no hay ninguna respuesta correcta.

#### **Respuesta:**

Si aplicamos la fórmula según el enunciado de la pregunta la respuesta correcta es la **C**.

#### Dada esta hoja con estos datos, averiguar

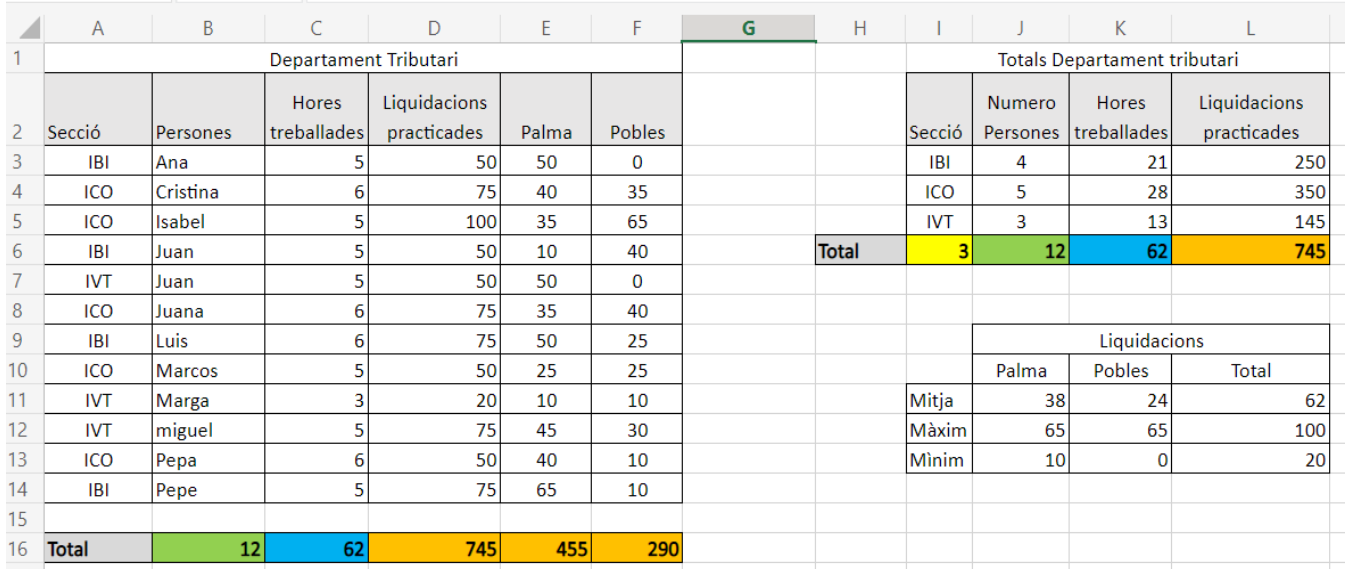

#### **(ECC) ¿Con que función se calcula el contenido del rango J3:J5, rellenando solamente la celda J3?**

- $A =$ CONTARA.SI(A3:C14;I3)
- $B =$ CONTAR.SI(A3:A14;I3)
- $C =$   $=$  CONTAR.SI(A3:A14;13:15)
- D No es posible hacerlo sin arrastrar la fórmula de la celda J3 a las celdas J4 y J5

## **ECC. Pregunta 16 (modelo 1), concordante con la 32 (modelo 2).**

Catalina Jaume Escalas, 43132XXXj María Dolores Sánchez Bolivar, 43076XXXX

Alega que la versión escritorio no es así.

#### **Respuesta:**

La versión proporcionada a los opositores es la web, por tanto, es en esta en la que se ha diseñado el examen y la respuesta correcta es la **C**.

#### **(EAG) Si nos sale en una celda el valor #¡NULO!**

- A Se genera cuando se usa un operador de rango incorrecto en una fórmula.
- B Se genera si se aplica un operador de intersección (carácter de espacio) entre las referencias de rango para especificar una intersección de dos rangos que en realidad no forman intersección.
- C Las respuestas A y B son correctas
- D Ninguna de las anteriores.

## **EAG. Pregunta 24 (modelo 1), concordante con la 19 (modelo 2).**

Elisabet M. Reynés Coronado, 4310XXXXR

Alega que el Tribunal cambia el sentido de la respuesta, inicialmente correcta la "C" por la "B" estimando una alegación sin motivación. En vez de anular la respuesta siguiendo el mismo criterio utilizado en la pregunta 25 Modelo 1, decide cambiar el sentido de la misma, siendo incongruente y contradictorio. **Respuesta:**

Según la ayuda de Excel las respuestas correctas son la A y la B. No se anuló esta pregunta en el modelo 1.

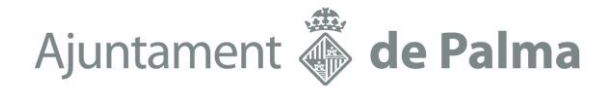

#### **(EAS) Si la función =BUSCARV no puede encontrar valor\_buscado y ordenado es FALSO, devuelve:**

- A Devuelve el error #N/A.
- B Devuelve todos los valores ya que no importa que este ordenado.
- C Devuelve algunos valores y los otros los que no encuentra los deja en blanco.
- D Ninguna de las anteriores es correcta.

## **EAS. Pregunta 34 (modelo 1), concordante con la 21 (modelo 2).**

María Jesús Torres Elvira, 4306xxxx, Elisabet M. Reynés Coronado, 4310XXXXR Carlos Fructuoso Cano, 4311XXXXV Margarita Enseñat Miró, 43070XXXP Margarita Torres Elvira, 43044XXXT María del Carmen Boyle García, 43128XXXE María Dolores Sánchez Bolivar, 43076XXXX Natividad Camps Barrios, 43133XXXR Vanesa Bauzá Torbrügge, 41523XXXQ Alberto García Alba, 43152XXXA

Alegan: Que se ha cambiado la respuesta porque dicen hay una incongruencia, pero ni se motiva, ni se argumenta ni se especifica de que incongruencia se trata. Otra pregunta anulada sin motivar. la respuesta A es correcta.

#### **Respuesta:**

En Excel 365 web cuando no puede encontrar el valor buscado da como resultado #N/D, si vamos a la ayuda efectivamente nos habla del valor #N/A, lo cual es equivalente por ser la traducción al inglés de "no disponible".

Se cambió la respuesta porque lo que se pedía en el enunciado es que valor devuelve, y no que dice en la ayuda.

#### **(ECI) La función COINCIDIR sirve para:**

- A Devuelve la posición absoluta de un valor en una tabla o rango.
- B Buscar un elemento determinado en un intervalo de celdas y después devuelve la posición relativa de dicho elemento en el rango.
- C Devuelve cuantas celdas contienen valor.
- D Ninguna de las anteriores es correcta.

## **ECI. Pregunta 36 (modelo 1), concordante con la 25 (modelo 2).**

María Jesús Torres Elvira, 4306xxxx, Elisabet M. Reynés Coronado, 4310XXXXR Carlos Fructuoso Cano, 4311XXXXV Margarita Enseñat Miró, 43070XXXP Margarita Torres Elvira, 43044XXXT María del Carmen Boyle García, 43128XXXE Natividad Camps Barrios, 43133XXXR Rosa Maria Gil Sánchez, 43053XXXV Vanesa Bauzá Torbrügge, 41523XXXQ Alberto García Alba, 43152XXXA

Alegan: Que tras las alegaciones se cambia la respuesta porque según dice el tribunal, la definición no es exacta a la respuesta B. Indica que en la ayuda la respuesta b es exactamente el contenido de la ayuda.

#### **Respuesta:**

Examinado el contenido de la ayudo se comprueba que efectivamente la respuesta correcta es la b.

**Se acepta la alegación y se cambia la respuesta por la B.**

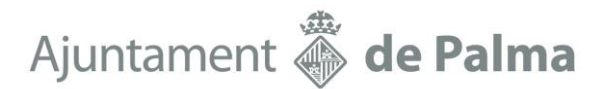

**(EAT) ¿Puede cada carácter de un texto escrito en una celda estar con un tipo de fuente diferente?**

- A No, toda la celda debe estar formateada en el mismo tipo de fuente.
- B Si, pero solo a partir de la versión 7 de Excel.
- C Si, pero solo si es texto, las fórmulas no admiten este formato.
- D Si, texto y fórmulas.

## **EAT. Pregunta 31 (modelo 1), concordante con la 17 (modelo 2).**

Amelia Bravo, 43045XXXQ Alberto García Alba, 43152XXXA

Alega que la respuesta correcta es la C.

#### **Respuesta:**

En la versión web, que es la facilitada a los opositores y, a partir de la cual se debe contestar la respuesta correcta es la **A**.

#### **(WAC) Para insertar un Encabezado y/o pie de página tendré que:**

- A Pulsar Insertar, pulsar encabezado y pie de página, se activarán 2 zonas una en la parte superior y otra en la parte inferior de la hoja para poder entrar la información.
- B Pulsar vista, pulsar encabezado y pie de página, se activarán 2 zonas una en la parte superior y otra en la parte inferior de la hoja para poder entrar la información.
- C Las respuestas A y B son correctas.
- D Ninguna de las anteriores es correcta.

### **WAC. Pregunta 1 (modelo 1), concordante con la 9 (modelo 2).**

Alberto García Alba, 43152XXXZ Catalina Jaume Escalas, 43132XXXj

Alega: que la respuesta es ambigua ya que, si es "encabezado y pie de página" se puede interpretar como una acción simultánea y, en tal caso, la respuesta correcta sería la D. En todo caso, no da opción desde vista con la versión escritorio. Debería ser correcta la A.

#### **Respuesta:**

En la versión web se pueden usar las opciones A y B para insertar un encabezado y/o pie de página, tanto si es una acción simultánea o secuencial.

Por lo tanto, la respuesta correcta es la **C**. La versión web es la que se facilitó a los opositores, por lo tanto, no se admite ninguna alegación que haga referencia a funciones de la versión escritorio distintas a la versión web.

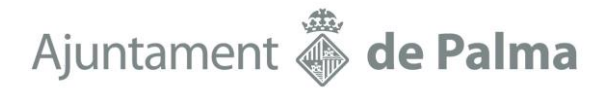

#### **(WBE) El tamaño máximo de una tabla en Word 365 es:**

- A Filas 8 y columnas10.
- B Filas 100 y columnas 63.
- C Filas 63 y columnas 100.
- D Ninguna de las anteriores es correcta ya que no hay límite.

### **WBE. Pregunta 13 (modelo 1), concordante con la 1 (modelo 2).**

Alberto García Alba, 43152XXXZ

Alega que según la versión utilizada la respuesta es diferente.

#### **Respuesta:**

La versión proporcionada a los opositores mediante usuario y contraseña es sobre la que debían contestar las preguntas, esta es la versión web por lo tanto la respuesta correcta es la **B**.

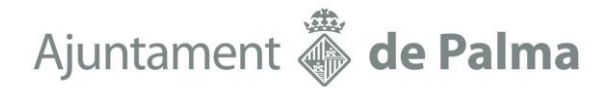

#### **(WBH) El interlineado predeterminado en Word es:**

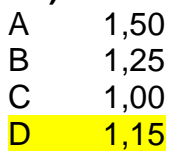

## **WBH. Pregunta 14 (modelo 1), concordante con la 12 (modelo 2).**

Alberto García Alba, 431\*\*\*\*\*\*A

Alegan que el interlineado es 1,08 y por tanto no hay ninguna correcta. Por lo que la pregunta debería anularse.

#### **Respuesta:**

En la versión web, que es la utilizada para elaborar y contestar al examen el interlineado predeterminado es 1,15. Como puede comprobarse en la ayuda:

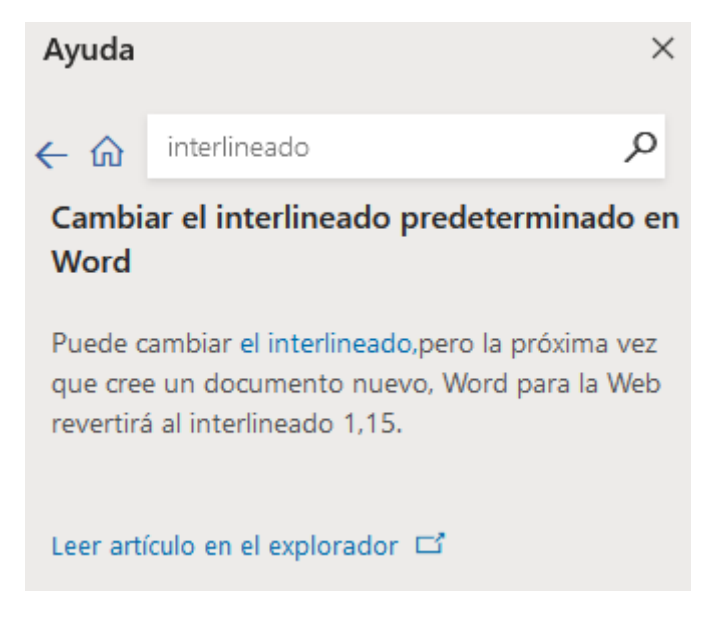

Según el artículo de Microsoft vigente a fecha de hoy, también indica que el interlineado predeterminado es 1,15.

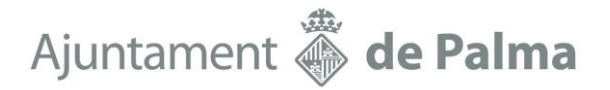

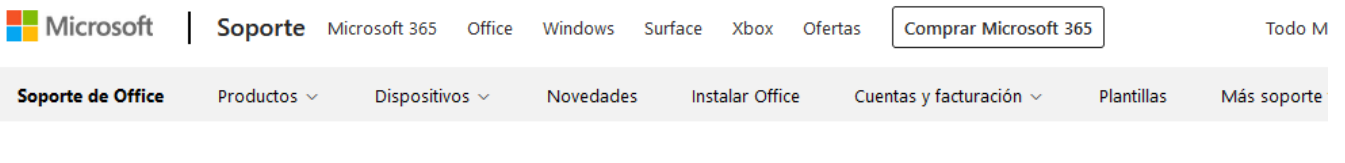

## Cambiar el interlineado predeterminado en Word

Word para Microsoft 365, Word para Microsoft 365 para Mac, Word para la Web, Word 2021, Word 2021 para Mac, Word 2019, Word 2019 para Mac, Word 2016, Word 2016 para Mac, Word 2013, Word 2010, Word para Mac 2011, Menos

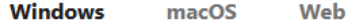

El interlineado predeterminado en Word es 1,15. De forma predeterminada, los párrafos siempre van seguidos de una línea en blanco y los títulos tienen un espacio encima de ellos.

1. Vaya a **Inicio >espacio** entre líneas y párrafos  $\sqrt{2\pi}$ y, a continuación, elija Opciones **de interlineado.** 

#### [https://support.microsoft.com/es-es/office/cambiar-el-interlineado-predeterminado-en-word-411437a0-](https://support.microsoft.com/es-es/office/cambiar-el-interlineado-predeterminado-en-word-411437a0-0646-490d-b426-a9249a78b315) [0646-490d-b426-a9249a78b315](https://support.microsoft.com/es-es/office/cambiar-el-interlineado-predeterminado-en-word-411437a0-0646-490d-b426-a9249a78b315)

Al no existir entre las respuestas la opción de 1,08 y vista la ayuda de Microsoft así como consultadas las páginas oficiales del mismo, aun cuando en documentos nuevos si aparece como marcado la opción 1,08, consideramos que la respuesta más correcta es la de 1,15.

#### **No se acepta la alegación**.

Firmado por LOSADA AMENGUAL ARNALDO - \*\*\*8900\*\* el día 21/04/2023 con un certificado emitido por AC FNMT Usuarios Firmado por SALAMANCA NADAL NADAL - \*\*\*9980\*\* el día 21/04/2023 con un certificado emitido por AC FNMT Usuarios